# **La bataille** d'Angleterre CBM 69 CPC 969-669-SPECTAUM **Auteur: A. STEEL**

FAGGE #P

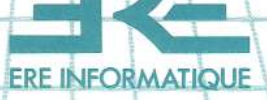

Vous venez d'acquérir un logiciel ERE INFORMATIQUE et nous vous en félicitons.

Afin de profiter au mieux des qualités de ce produit, nous vous conseillons :

- De ranger la cassette dans son étui après utilisation ;

- De ne pas la stocker à proximité d'une source de chaleur trop intense ni dans le champ magnétique d'un haut parleur ou d'un poste de télévision.

- De nettoyer régulièrement les têtes de votre magnétophone à l'aide d'un tissu imbibé d'alcool à 90° ou d'un produit spécialisé.

## **SOMMAIRE**

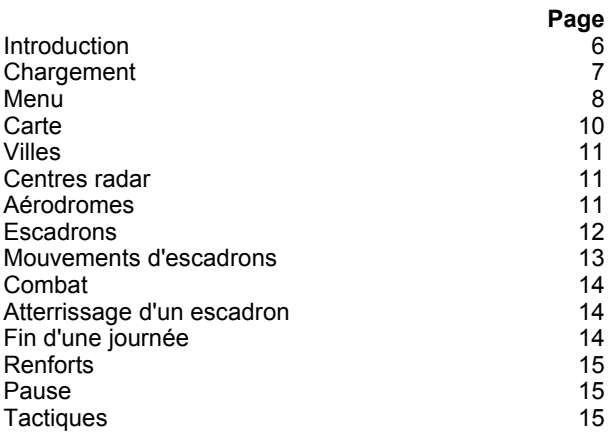

#### **INTRODUCTION**

Pour beaucoup de jeux de type ARCADE, une lecture préalable des règles n'est pas nécessaire avant de commencer à jouer. Cependant, et comme pour l'ensemble des jeux de notre collection Wargame, vous apprécierez davantage la Bataille d'Angleterre et maîtriserez bien plus facilement vos fonctions de commandant de la RAF si vous lisez les instructions qui suivent avant de saisir votre joystick.

La Bataille d'Angleterre s'adresse aussi bien au novice qu'au joueur expérimenté. A l'attention du second, nous avons inclus l'ensemble de la campagne d'Angleterre, ce qui donne une représentation aussi réaliste que possible de la véritable bataille d'Angleterre. Au joueur débutant dans les Wargames, nous offrons un jeu d'entraînement (dont nous pensons qu'il permet une bonne initiation), ainsi qu'une guerre éclair dans laquelle on trouvera beaucoup d'éléments propres au jeu d'arcade.

Les fanatiques de l'arcade n'ont pas été oubliés : ils trouveront des séquences d'action (optionnelles) au cours desquelles ils pourront soit piloter un Spitfire en combat tournoyant, soit, en cas d'attaque aérienne, diriger une batterie de DCA.

Nous espérons que la Bataille d'Angleterre vous apportera toute satisfaction.

# **CHARGEMENT**

#### **A. Amstrad**

- Cassette : assurez-vous qu'elle est parfaitement réembobinée.

Enfoncez la touche PLAY du magnétophone.

Appuyez sur CTRL et deux fois sur la petite touche ENTER. Le programme se charge et se lance automatiquement.

- Disquette : tapez RUN"ERE.

#### **B. Commodore 64**

- Cassette : assurez-vous qu'elle est parfaitement réembobinée.

Tapez SHIFT et RUN/STOP.

Enfoncez la touche PLAY du magnétophone puis ENTER. Le programme se charge et se lance automatiquement.

- Disquette : tapez LOAD"\*",8 puis RETURN. Lorsque l'écran affiche READY, tapez RUN puis RETURN. Le jeu est prêt.

# **MENU**

- 1. Avec/Sans action
- 2. Couleur/Monochrome (Amstrad seulement)
- 3. Entraînement
- 4. Guerre-éclair
- 5. Campagne

#### **1. Sélection des séquences d'action**

Lors du chargement, le programme choisit par défaut un jeu comprenant les séquences d'action. Pour les suppri mer, appuyez sur la touche 1.

#### **2. Couleur/ Monochrome (Amstrad uniquement)**

L'option initiale étant la couleur, n'appuyez sur 2 que si vous possédez un écran monochrome.

**3.** Les options 3, 4 et 5 (2, 3 et 4 sur Commodore) vous permettent de choisir le type de jeu que vous souhaitez.

**a) Entraînement** (option 3 ou 2). Celui-ci a lieu par beau temps, une journée durant. N'hésitez pas à choisir cette option plusieurs fois de suite, afin de bien connaître les mécanismes du jeu avant de vous lancer dans les options suivantes.

**b) Guerre éclair** (option 4 ou 3). Elle ne dure également qu'une journée, mais la LUFTWAFFE s'y montre autrement efficace : tous les objectifs seront attaqués sans la moin dre hésitation. La guerre-éclair est un jeu très rapide qui n'est pas recommandé si vous ne dominez pas la gestion des escadrilles.

**c) Campagne** (option 5 ou 4). Cette fois, le jeu dure 30 jours et suit de très près la stratégie historique de la Luftwaffe. Dans la véritable campagne, les attaques allemandes se répartissaient en 5 phases étalées du 10 juillet au 31 octobre 1940. Nous les avons condensées en simulant les phases principales (phases 2, 3 et 4). Une étude soigneuse de cette période vous permettrait de prévoir les attaques du programme.

Par ailleurs, nous avons ramené le nombre de jours de 54 à 30 et, afin de maintenir un équilibre, doublé le nombre d'événements.

Le menu "Campagne" présente 5 options :

1. Charger

- 2. Sauvegarder
- 3. Commencer/ continuer
- 4. Vitesse
- 5. Retour au menu principal.

# **1/2. Chargement/Sauvegarde**

Ces options vous permettent d'interrompre une partie à la fin d'une journée de combat en sauvant les données correspondantes.

**- Sauvegarde:** assurez-vous de la présence d'une cassette ou d'une disquette vierge dans le lecteur. Pressez C pour une sauvegarde sur cassette et D pour une disquette. Après la sauvegarde, le retour au menu Campagne est automatique.

**- Chargement:** même processus. Vérifiez cette fois que le support magnétique est bien celui qui contient votre dernière sauvegarde...

#### **3. Commencer/ continuer une campagne**

Cette option démarre une nouvelle campagne mais reprend la campagne en cours si vous venez de faire une sauvegarde ou si vous venez de charger une journée.

### **4. Vitesse**

3 vitesses de jeu sont possibles. La vitesse 3 étant la plus rapide, une concentration intense est exigée avec l'usage de cette dernière.

#### **5. Retour au menu principal**

Sans commentaire...

# **LE JEU**

#### **1. La carte**

L'écran principal représente le Sud-Est de l'Angleterre et un petit morceau de France.

La ligne supérieure sert à l'inscription des messages, lesquels sont toujours accompagnés d'un indicatif sonore. Avec un peu de pratique, vous reconnaîtrez chaque type de message à son indicatif.

La ligne immédiatement en dessous est divisée en deux parties. La moitié gauche a deux fonctions : elle vous donne soit un bilan, mis à. jour, des pertes de la RAF et de la LUFTWAFFE, soit, si votre curseur de commande est sur quelque chose, le nom correspondant. Sur la moitié droite, s'affichent le jour et l'heure.

Le curseur de commande, petite boîte blanche actionnée par le joystick (port 2 du Commodore 64), vous permettra d'obtenir des informations et de déplacer vos unités.

Si vous déplacez le curseur vers un aérodrome, une ville, une unité ou une station radar, vous verrez apparaître son nom et d'éventuels compléments d'information sur la demi-ligne supérieure gauche.

En dessous de cette ligne, une fenêtre contient cinq types d'informations : CHA : Chasseurs

BMB : Bombardiers

CAR : Carburant

MUN : Munitions

RAD : Évaluation radar.

CHA : nombre de chasseurs de l'unité sur laquelle se trouve le curseur. Pour les unités allemandes, le nombre de chasseurs n'est précisé que si l'escadrille survole l'Angleterre, les radars ne donnant qu'un nombre total "d'objets volants".

BMB : nombre de bombardiers de l'unité. Mêmes restrictions que pour les chasseurs.

CAR :- carburant disponible pour les unités RAF. Au départ : 115 unités, réduites par intervalles de 5 minutes. La consommation est plus importante en combat. Un avertissement est donné à + 30 unités de carburant restantes et l'unité concernée perd le centre de sa cocarde.

- si la panne sèche se produit au-dessus du sol anglais, l'escadron sera considéré comme perdu jusqu'à la fin de la journée. Ceci afin de simuler un atterrissage d'urgence loin d'un aérodrome et, quoique les avions ne soient pas perdus, ils sont considérés comme étant inutilisables à cause de défaillances logistiques. Si la panne se produit au-dessus de la mer ou du sol français, l'unité est définitivement perdue.

MUN : état de l'approvisionnement en munitions des unités anglaises (1 ou 0). Après un combat, le chiffre est 0.

RAD : donne le nombre d'avions allemands lorsque le radar de la zone maritime correspondante est opérationnel.

### **2. Les villes**

15 villes sont représentées, de Derby, au nord, à Folkestone, au sud-est, et Plymouth, au sud-ouest.

### **3. Centres radar**

13 stations radars sont disséminées le long des côtes. En appuyant sur R, vous verrez la couverture radar à un instant donné du jeu. Si une station a été annihilée, un trou apparaîtra dans la couverture et aucune unité de la Luftwaffe ne sera visible dans ce secteur sauf si une unité anglaise est adjacente à l'unité allemande.

Lorsqu'une station est détruite, son nom apparaît en rouge si le curseur de commande passe sur son emplacement. Par ailleurs, les bombardements des stations radar par les allemands ont été rendus plus efficaces que naguère, dans la réalité. Le nombre de sites radar a également été réduit. De plus, nous avons associé les détections à courte et longue distance sur un même site.

### **4. Aérodromes**

9 aérodromes sont à votre disposition, de Coltishall au nord-est à Middle Wallop au nord de Southampton. Tous les aérodromes utilisés appartenaient aux 11e ou 12e groupe.

De même que pour les radars, les bombardements des aérodromes ont été aggravés par rapport à la réalité. En fait, aucun aérodrome n'a été mis hors service (à l'exception peut-être de Manston), les avions pouvant se poser sur le moindre champ à proximité. Les bombardements du jeu représentent surtout les ruptures d'approvisionnements. Un aérodrome qui n'est plus opérationnel (à cause d'une attaque ou du brouillard) verra son nom affiché sur fond rouge lorsque le curseur l'interrogera. Si le fond est jaune, la piste est défoncée par suite d'un bombardement et vous risquez de perdre des avions à l'atterrissage.

### **5. Escadrons**

Afin de rendre le jeu possible, nous avons limité à 18 le nombre d'escadrons disponibles. Voici leur liste :

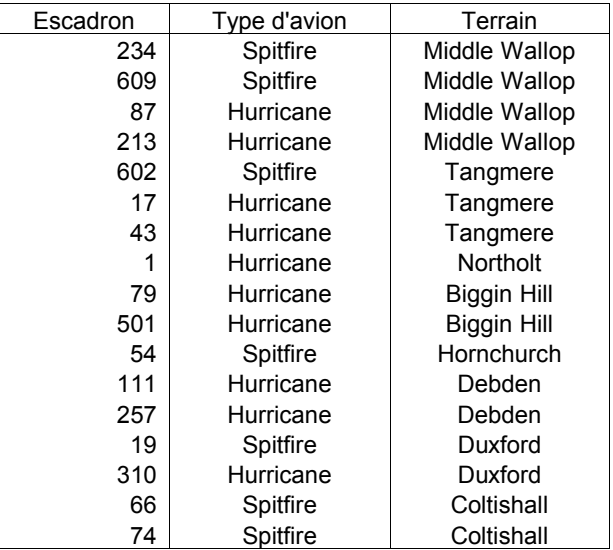

### **6. Mouvements d'escadrons**

Placez le curseur de commande sur un aérodrome et appuyez sur le bouton de tir du joystick. L'écran qui s'affiche alors contient les informations relatives à l'aérodrome. En haut de l'écran apparaît le nom de l'aérodrome. Juste en dessous, son état (opérationnel ou non) est caractérisé. Suit une liste des escadrons avec leur numéro, le type d'appareils, leur nombre et leur état (prêts à décoller ou réarmant). En bas de l'écran sont mentionnées la condition de la piste (O.K. ou abîmée) et les conditions météo (si le temps est très mauvais, le plein durera plus longtemps). Du brouillard sur l'aérodrome le rend non-opérationnel.

• Pour faire décoller un escadron, placez la flèche à droite sur l'escadron choisi et pressez le bouton feu. Le mot "prêt" est remplacé par "décollage" et vous retournez alors à l'écran principal. Si vous souhaitez quitter l'écran de l'aérodrome sans faire décoller d'escadron, bougez le joystick vers la droite ou la gauche.

• Pour déplacer un escadron, placez le curseur dessus et appuyez sur le bouton feu. Une croix remplace le curseur, déplacez-la (via le joystick) vers l'objectif que vous assi gnez à l'escadron et pressez alors une nouvelle fois le bouton feu. Le rectangle réapparaîtra et l'escadron volera vers le point désigné. Si vous voulez connaître l'objectif assigné à l'un de vos escadrons, placez simplement le curseur sur ce dernier : une croix apparaîtra à l'emplacement de l'objectif.

# **7. Combat**

Les unités anglaises (si elles ont des munitions) attaque ront toute unité allemande adjacente. Les unités engagées en combat clignotent, et, si vous avez opté pour les séquences d'action, il vous sera demandé de choisir votre combat. Amenez le curseur sur l'une de vos unités engagées, et pressez le bouton feu : vous voici aux commandes d'un SPITFIRE en combat !

Dans le cas où un objectif au sol est attaqué par une unité allemande,le même processus se répétera. Vous amènerez cette fois le curseur au-dessus de l'unité allemande, et en pressant le bouton feu, vous servirez une batterie de DCA. Ces séquences ont une influence directe sur le résultat des batailles.

# **8. Atterrissage d'un escadron**

Donnez-lui pour objectif un aérodrome et l'escadron atterrira sur cet aérodrome s' il le peut : dans le cas où l'aérodrome n'est pas opérationnel ou si 4 escadrons y sont déjà basés, l'atterrissage sera impossible et un message vous le signalera. Vous devrez alors diriger l'escadron sur un autre terrain, à moins que vous ne fassiez décoller un des 4 escadrons présents.

# **9. Fin d'une journée**

A la fin d'une journée (dans chacun des trois jeux),un écran de score vous présente les pertes de chacune des forma tions, le nombre d'attaques allemandes réussies, et en pourcentage, votre capacité de commandement.

De plus, dans l'option Campagne, une moyenne est calculée depuis le début du jeu.

Pour quitter cet écran, pressez la barre "Espace". Ceci vous conduit au menu, sauf dans l'option Campagne où vous passez à l'écran des "Renforts".

# **10. Écran des renforts** (option Campagne uniquement)

Cet écran vous permet de répartir les renforts durant la nuit. Tout en haut figure l'état des pilotes. Celui-ci varie de "Excellent" à "Médiocre" au cours de la campagne, afin de tenir compte des pertes en pilotes expérimentés et de leur remplacement par des pilotes ayant peu ou pas d'expérience de combat. Leur efficacité est, bien entendu, fonc tion de cette expérience.

En dessous, la liste des escadrons indique le nombre d'appareils restants et leur aérodrome. Les escadrons sont affichés en rouge quand le nombre d'appareils est inférieur au maximum admis (15) et en bleu lorsque ce dernier est atteint. L'escadron en blanc est celui qui se trouve à l'emplacement du curseur. En appuyant sur le bouton feu, vous ôtez un pilote de la réserve et le placez dans l'escadron blanc. La sélection des escadrons s'opère en bougeant le joystick vers le bas ou vers le haut.

En appuyant sur la barre "espace", vous retournez au menu de la Campagne. Vous noterez que la date a changé. L'option 3 vous permet alors de reprendre le jeu.

#### **11. Pause**

La touche P vous fait entrer dans le mode Pause, au cours duquel vous pouvez déplacer le curseur mais sans procéder à des mouvements d'unités. Pressez une nouvelle fois P pour reprendre le jeu.

#### **12. Touches ESC (Amstrad) et F1 (C 64)**

Ces touches vous permettent de revenir au menu, à n'importe quel moment du jeu, sauf pendant les séquences action.

#### **13. Tactiques**

Vous devez vous souvenir de trois objectifs principaux :

- maintenir la RAF dans un état opérationnel efficace.

- infliger des pertes à la Luftwaffe.

- défendre vos villes. La vue de bombardements massifs sur les villes ne vous ferait guère aimer de la population civile.

# **Remerciements**

Ils sont adressés tout d'abord à M. Michael FOPP, ancien conservateur du musée de la Bataille d'Angleterre à Hendon. Son aide sur les détails techniques a été inestimable. Nos remerciements vont également à Steve Fielding pour le temps et les efforts qu'il a consacrés à la présentation du jeu.

# **GARANTIE**

Si, en dépit des soins apportés à la conception et à la réalisation de ce logiciel, celui-ci présentait quelque défaut le rendant inexploitable, remplissez la présente carte de garantie, faites apposer le cachet de votre revendeur, et retournez la cassette dans son emballage d'origine et avec son mode d'emploi à :

**ERE INFORMATIQUE 27, rue de Léningrad 75008 Paris** qui vous l'échangera.

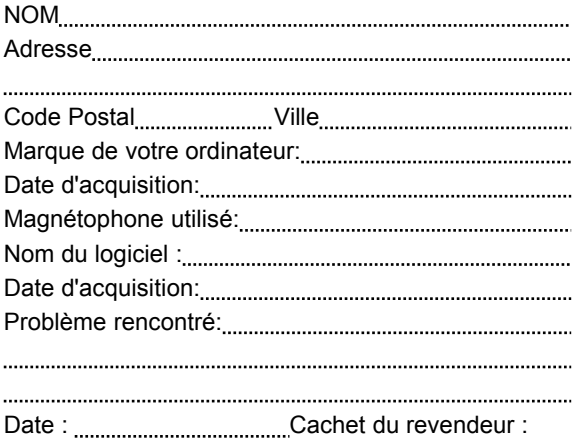

27, rue de Leningrad 75008 Paris<br>Tél : (1) 387. 27. 27 +